# **Exhibitor Giveaway Button FAQs**

Below is a list of the most commonly asked questions from Exhibitors in relation to a giveaway button.

## Where does the Giveaway Button appear?

The Giveaway Button appears within your virtual booth. It will be in the lower left corner of the popup window.

### What can the Giveaway Button be linked to?

Uses of the Giveaway Button could be (but are not limited to):

- Linking to a third party site to collect contact information/generate leads in exchange for a random drawing
- Generating market research on attendees in exchange for a random drawing or reward
- Redirecting a user to a microsite or special product website with promotional rates for your event attendees

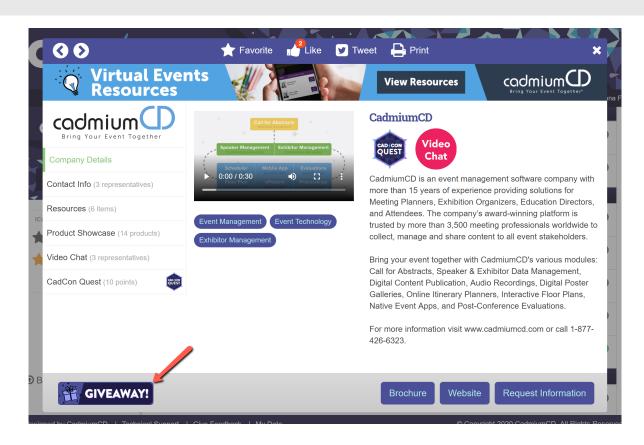

# How do I add the URL for my Giveaway Button?

The URL for the giveaway button can be submitted via a task page.

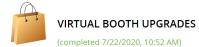

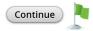

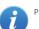

Please select the credit option(s) you are interested in applying to your virtual booth below.

#### Giveaway Link

https://www.conferenceharvester.com/harvester2expw/tasks/VirtualBoothUpgrades.asp?TaskID=